# Implementasi Aplikasi Tingkat Kemandirian Lansia Berbasis Shiny App

<sup>1</sup>Shinta Dewi Kusumaningrum, <sup>1</sup>Hanson Prihantoro Putro, <sup>1</sup>Nurhaeka Tou, <sup>1</sup>Ridho Rahmadi, <sup>2</sup>Christantie Effendy

1 Jurusan Informatika, Fakultas Teknologi Industri, Universitas Islam Indonesia

<sup>2</sup>Departemen Keperawatan Medikal Bedah, Fakultas Kedokteran, Kesehatan Masyarakat dan Keperawatan, Universitas Gadjah Mada 17523004@students.uii.ac.id, hanson@uii.ac.id, nurhaeka.tou@students.uii.ac.id, ridho.rahmadi@uii.ac.id, christantie@ugm.ac.id

*Abstrak***—Kemandirian lansia menjadi perhatian khusus bagi tenaga kesehatan maupun kader lansia, karena jumlah lansia semakin meningkat tiap tahunnya. Tingginya angka ketergantungan lansia menunjukan bahwa kemandirian lansia semakin menurun, terutama dalam melakukan ADLs.** *Activity of Daily Livings* **(ADLs) adalah penilaian kemampuan dalam melakukan kegiatan sehari-hari secara mandiri, sehingga dapat terlihat kemampuan serta keterbatasan responden** [1]**. Berbagai faktor yang memengaruhi tingkat kemandirian masing-masing lansia yang berbeda-beda tentu saja menjadi kesulitan dalam pengukuran maupun penanganannya. Penelitian sebelumnya telah menghasilkan faktor-faktor yang memengaruhi tingkat kemandirian lansia tetapi belum diimplementasikan ke dalam aplikasi. Tujuan dari penelitian ini adalah untuk mengembangkan aplikasi tingkat kemandirian berbasis Shiny App, yang akan bermanfaat bagi tenaga kesehatan maupun kader lansia untuk menentukan tingkat kemandirian lansia dari berbagai faktor yang ada. Selain itu, aplikasi ini juga menampilkan plot hubungan kausal dari faktor-faktor kemandirian lansia. Dalam proses mencapai tujuan dari penelitian, peneliti menggunakan empat langkah yaitu analisis kebutuhan, perancangan, implementasi, dan pengujian. Dapat disimpulkan bahwa metode yang digunakan dapat memberikan hasil berupa tingkat kemandirian lansia dari faktor kognitif, faktor psikologis, faktor ekonomi, faktor gizi, faktor kesehatan, dan faktor ADLs. Selain itu, aplikasi ini juga mampu menampilkan plot hubungan kausal secara keseluruhan.**

## *Kata kunci—lansia, faktor kemandirian, shiny app, aplikasi pemodelan sebab-akibat*

## I. PENDAHULUAN

Selama dekade terakhir, seluruh negara di dunia mengalami peningkatan jumlah lansia. Menurut data dari Bank Dunia pada tahun 2018 [2], Negara Indonesia sudah tercatat memiliki jumlah lansia sebanyak 15,6 juta atau sekitar 5,8% dari total populasi sebanyak 267,6 juta. Pada tahun 2019, terdapat 703 juta orang berusia 65 tahun atau lebih dan pada tahun 2050 diproyeksikan akan naik dua kali lipat menjadi 1,5 miliar [3].

Semakin berkembangnya umur manusia seiringan dengan terjadinya proses penuaan secara degeneratif. Hal ini akan berdampak pada perubahan-perubahan pada diri manusia, tidak hanya perubahan pada fisik, tetapi juga pada kondisi seksual, kognitif, perasaan, dan sosial [4]. Beberapa masalah kesehatan menjadi lebih lumrah terjadi seiring pertambahan usia, mulai dari kesehatan mental hingga menurunnya fungsi fisik. Masalah kesehatan ini dapat menyebabkan kemunduran terhadap peran sosial, kemandirian lansia, yang dapat mengakibatkan gangguan untuk mencukupi kebutuhan sehari-hari, sehingga bisa meningkatkan ketergantungan lansia kepada orang lain [5]. Badan Pusat Statistik memberikan gambaran mengenai rasio ketergantungan lansia pada tahun 2019 menunjukkan bahwa ketergantungan

penduduk lansia terhadap penduduk produktif berada pada 15,01 poin yang artinya, sebanyak 100 penduduk produktif harus menanggung sebanyak 15 penduduk lansia [6]. Tingginya angka ketergantungan lansia menjadi tanda bahwa tingkat kemandirian lansia semakin menurun, khususnya dalam melakukan *Activities of Daily Livings* (ADLs). ADLs dapat diukur dari beberapa aktivitas seperti mandi, berpakaian, bangun tidur, pergi ke toilet, dan makan [7]. Dari sebuah penelitian diketahui faktor-faktor yang dapat memengaruhi kemandirian lansia yaitu (1) faktor psikologis, (2) faktor kognitif, (3) faktor perilaku manajemen keuangan, (4) faktor gizi, dan (5) faktor kesehatan [8]. Semakin meningkatnya jumlah lansia yang bergantung pada penduduk produktif akan menimbulkan berbagai masalah, baik untuk keluarga, lingkungan, bahkan dirinya sendiri. Berbagai perubahan dalam diri lansia akan membuat lansia tersebut terus mencoba untuk melakukan penyesuaian diri. Jika seorang lansia mengalami kesulitan dalam menyesuaikan diri, maka akan terjadi berbagai masalah.

Berbagai faktor yang mempengaruhi tingkat kemandirian dari masing-masing lansia tentu saja menjadi kesulitan dalam penanganannya. Sebagai penelitian awal [9], telah didapatkan hasil berupa hubungan kausal antara faktor-faktor yang ada serta faktor-faktor yang memengaruhi kemandirian lansia seperti faktor kognitif, faktor psikologis, faktor ekonomi, faktor gizi, dan faktor kesehatan. Tetapi, hasil penelitian tersebut belum diimplementasikan ke dalam sebuah aplikasi yang dapat diakses dengan mudah dan cepat. Maka dari itu, perlu adanya aplikasi untuk menampilkan hubungan kausal antara faktor-faktor yang ada dengan kemandirian lansia, serta pengecekan tingkat kemandirian dari berbagai faktor, agar tenaga kesehatan lebih mudah untuk memahami cara penanganan yang sesuai dengan kondisi seorang lansia. Sistem akan dibuat dengan berbasis web menggunakan **Shiny App**. **Shiny App** adalah paket kontribusi gratis ke bahasa pemrograman **R** yang membuatnya sangat mudah untuk mengirimkan ringkasan data interaktif dan pertanyaan kepada pengguna akhir melalui browser web modern apa pun [10]. Pemrograman **R** sendiri sudah didesain sebagai bahasa pemrograman yang memiliki *built-in function* yang digunakan dalam analisis dan manipulasi data [11]. Shiny tampil dengan beragam widget untuk membangun antarmuka pengguna dengan cepat dan interaktif. Penataan standar dalam **Shiny App** dinilai efektif namun sangat mudah untuk mengembangkan dan mengintegrasikan aplikasi Shiny dengan konten web menggunakan HTML dan CSS [10].

Diharapkan aplikasi yang dihasilkan dapat digunakan dengan mudah bagi tenaga kesehatan maupun kader lansia sekalipun tanpa mengetahui rumus yang digunakan. Para tenaga kesehatan dan kader lansia dapat memberikan input terkait informasi lansia dan akan langsung mengetahui tingkat kemandirian dari lansia tersebut. Selain itu, diharapkan bahwa aplikasi ini mampu memberikan kemudahan untuk dapat mengetahui penanganan dan perawatan yang sesuai dengan masing-masing kondisi dari tingkat kemandirian lansia tersebut.

## II. PENELITIAN TERKAIT

Penelitian yang membahas mengenai sistem untuk kemandirian lansia maupun mengenai implementasi **Shiny App** sudah banyak dilakukan oleh peneliti-peneliti sebelumnya. Palash Sharma melakukan pengembangan aplikasi untuk pelaporan dan evaluasi penyakit demensia. Aplikasi dibuat dengan *Electronic Data Capture* (EDC) yaitu **REDCap** dan divisualisasikan menggunakan **Shiny App**. Aplikasi ini dapat memberikan laporan hasil diagnosis beserta dengan rekomendasi klinis [12]. Pengembangan aplikasi menggunakan **Shiny App** juga dilakukan dalam pemodelan logistik multinomial. Aplikasi ini mampu memberikan analisis multinomial logistik secara *online* dari data *input* pengguna [13].

Mujiastuti melakukan pengembangan aplikasi untuk mengetahui status pemeriksaan lansia dari aktivitas seharihari sekaligus mengetahui risiko jatuh sudah pernah dilakukan. Aplikasi yang dibuat dengan metode *forward chaining* ini menggunakan indeks barthel dalam pengukurannya. Aplikasi ini dapat memberikan *output*  berupa identitas pasien, pemeriksaan tanda vital, dan hasil pemeriksaan pasien yang diperoleh dari tiap instrumen [14]. Selain itu, penelitian terkait faktor yang berkaitan dengan kemandirian lansia juga pernah dibahas [15]. Penelitian ini menghasilkan faktor-faktor yang memiliki hubungan dengan kemandirian lansia dan dapat berpengaruh pada ADLs.

Penelitian terkait faktor kemandirian lansia dikembangkan dengan memodelkan hubungan kausal antara faktor-faktor kemandirian lansia, menggunakan metode **S3C-***Latent* dan menghasilkan analisis beserta antarmuka sistem [9]. Penelitian tersebut hanya sampai pada tahap analisis saja sehingga masih memerlukan perkembangan lagi. Untuk itu dari penelitian-penelitian tersebut maka diperlukan adanya implementasi aplikasi yang dapat menyajikan perhitungan tingkat kemandirian lansia, serta menampilkan hubungan kausal antar faktor yang ada dengan kemandirian lansia. Aplikasi ini dapat digunakan bagi tenaga kesehatan maupun kader lansia untuk memberikan penanganan yang sesuai dengan kondisi seorang lansia. Implementasi dilakukan dengan menerapkan metode **S3C-***Latent* menggunakan **Rstudio**. Pembuatan aplikasi di dalam **Rstudio** dapat didukung dengan *package* Shiny yang digunakan untuk membuat aplikasi dalam bentuk web. **S3C-***Latent* merupakan pengembangan dari *Stable Specification Search for Crosssectional* (**S3C)**. Metode ini digunakan untuk memodelkan hubungan sebab akibat antara variabel yang diamati [16].

Hal yang menjadi pembeda dari penelitian-penelitian sebelumnya adalah aplikasi pada penelitian ini menyajikan perhitungan tingkat kemandirian lansia dari berbagai faktor yang ada. Selain itu, aplikasi ini juga menampilkan hubungan kausal antar faktor dengan kemandirian lansia. Aplikasi ini dapat digunakan bagi tenaga kesehatan maupun kader lansia untuk memberikan penanganan yang sesuai dengan kondisi seorang lansia, serta plot hubungan kausal yang berguna bagi peneliti.

## III. METODOLOGI PENELITIAN

Pada bagian ini, akan menjelaskan metodologi penelitian untuk implementasi aplikasi tingkat kemandirian lansia, Terdapat empat langkah yaitu analisis kebutuhan, perancangan, implementasi, dan pengujian. Gambar 1 menunjukkan langkah-langkah yang dilakukan dalam penelitian ini.

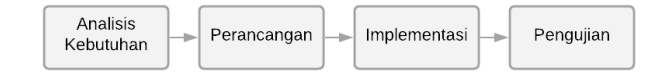

#### Gambar 1. Metodologi penelitian

#### *A. Analisis Kebutuhan*

Tahap pertama untuk membangun aplikasi ini adalah analisis kebutuhan aplikasi. Analisis kebutuhan dilakukan dengan menggunakan *requirements elicitation and analysis* yang memiliki empat proses yaitu:

*1) Requirements Discovery*

Pada proses ini, dilakukan pengumpulan data kebutuhan dasar bagi aplikasi berupa faktor-faktor yang memengaruhi kemandirian lansia. Data yang digunakan dalam penelitian [15] merupakan data dari *Health and Demographic Surveillance System* (HDSS) Sleman. Dari data HDSS dilakukan skrining data agar mendapatkan data responden yang sesuai kriteria. Setelah itu, dilakukan pengolahan data untuk memudahkan analisis. Selanjutnya data tersebut dianalisis dengan analisis univariat untuk mengetahui gambaran setiap variabel, analisis bivariat untuk mengetahui hubungan setiap variabel, dan terakhir dilakukan analisis multivariat untuk mengetahui besarnya pengaruh setiap variabel. Hasilnya, terdapat lima faktor kemandirian lansia yang berhubungan dengan ADLs.

*2) Requirements Classification and Organization*

Selanjutnya, kebutuhan dasar yang telah didapatkan dilakukan strukturisasi atau pengelompokan terhadap kebutuhan yang saling berkaitan. Dalam penelitian [9] dilakukan analisis hubungan kausal. Data yang digunakan merupakan hasil penelitian [15] dan dilanjutkan prapemrosesan data agar dapat dikomputasi. Setelah itu dilakukan pemodelan menggunakan *package* **S3C-Latent** untuk melihat hubungan kausal dari setiap faktor yang ada.

*3) Requirements Prioritization and Negotiation*

Proses ini membahas mengenai fokus dari kebutuhan aplikasi yang dibahas bersama dengan ahli dan supervisi.

*4) Requirements Specification*

Setelah proses analisis selesai, seluruh data dan kebutuhan yang telah didapatkan akan didokumentasikan sebagai dasar perancangan aplikasi.

#### *B. Perancangan*

Setelah melakukan analisis kebutuhan, dilanjutkan dengan melakukan perancangan. Perancangan dimulai dari hasil analisis data yang dibuat untuk mendapatkan *knowledge base* setiap faktor dan variabel yang digunakan untuk menentukan tingkat kemandirian. Basis pengetahuan dibuat dengan metode *rule based reasoning* dan menggunakan tabel keputusan. Pengolahan data dilakukan dengan menggunakan metode *forward chaining.* Tahap ini juga dilakukan perancangan dengan *Business Process Model and Notation*  (BPMN), *class diagram*, dan desain rancangan antarmuka.

## *C. Implementasi*

Implementasi merupakan tahap pengembangaan aplikasi berdasarkan perancangan kerangka yang telah dibuat. Aplikasi yang dibuat harus mengacu pada rancangan dan tetap fokus pada tujuan dibuatnya aplikasi.

## *D. Pengujian*

Pengujian dilakukan agar dapat mengukur kualitas aplikasi dan mengetahui kesesuaian aplikasi dengan tujuan penelitian. Pengujian untuk aplikasi ini adalah pengujian unit dengan *black box testing*. Pengujian ini dilakukan dengan cara menjalankan sistem lalu melihat apakah output yang dihasilkan sesuai dengan perancangan atau tidak. Caranya, sistem akan dicoba *input test data,* lalu sistem akan memproses dan menghasilkan *output* yang mengungkapkan kesalahan. Pengujian ini akan memastikan bahwa nilai perhitungannya benar dan output yang dihasilkan dari sistem berupa tingkat kemandirian lansia dari berbagai faktor yang ada.

# IV. HASIL

## *A. Analisis Kebutuhan*

Dalam pembuatan aplikasi ini, dibutuhkan informasi seperti target pengguna, hasil dari penelitian terkait faktorfaktor yang memengaruhi tingkat kemandirian lansia, serta hasil dari hubungan kausal antar faktor. Kebutuhan yang diperlukan dalam aplikasi antara lain:

# *1) Requirements Discovery*

Penelitian tersebut telah menghasilkan lima faktor yang berkaitan dengan kemandirian lansia antara lain faktor usia, status pernikahan, faktor kognitif, faktor ekonomi, dan faktor nutrisi. Faktor yang paling berpengaruh dengan kemandirian lansia dalam melakukan ADLs adalah faktor nutrisi.

# *2) Requirements Classification and Organization*

Berdasarkan data dari sumber sebelumnya, dilakukan analisis faktor-faktor yang berhubungan dengan kemandirian lansia untuk mengetahui hubungan kausal antar faktor dengan kemandirian lansia [9].

## *3) Requirements Prioritization and Negotiation*

Dalam tahap ini dilakukan analisis untuk mengetahui kebutuhan aplikasi yang dibahas bersama dengan ahli dan supervisi. Hasil dari diskusi tersebut adalah, semua hasil dari faktor yang sudah dimodelkan sebelumnya akan diimplementasikan.

## *4) Requirements Spesification*

Selanjutnya, dari data yang sudah didapat tersebut akan disusun menjadi lebih spesifik ke dalam sebuah dokumen. Dokumen berupa *user requirements* yang mendeskripsikan persyaratan bagi pengguna, Selain itu, dokumen juga berisi *system requirements* yang berisi persyaratan bagi sistem yang akan dibangun.

Aplikasi akan memiliki fitur untuk mengetahui tingkat kemandirian lansia, dengan cara mengisi form pertanyaan sesuai dengan kondisi responden. Setelah itu sistem akan memberikan hasil berupa tingkat kemandirian lansia dari setiap faktor yang ada. Selain itu, aplikasi ini akan memberikan plot hubungan kausal secara keseluruhan maupun dari setiap faktor. Selain dua fitur utama, terdapat fitur tambahan berupa informasi faktor-faktor kemandirian dan informasi proses pemodelan yang dilakukan. Aplikasi ini dapat digunakan oleh kader lansia, tenaga kesehatan, maupun peneliti.

## *B. Perancangan*

Setelah memiliki *knowledge base* setiap faktor dan variabel dari hasil analisis data, selanjutnya dilakukan pembuatan basis pengetahuan dengan metode *rule based reasoning* dan menggunakan tabel keputusan. Pengolahan data dilakukan dengan menggunakan metode *forward chaining* (*if-then rule*)*.* Selain itu, dalam tahap ini juga dilakukan perancangan dengan *Business Process Model and Notation* (BPMN) untuk menunjukkan proses bisnis dari aplikasi, *class diagram*, dan desain rancangan antarmuka.

## *1) Basis Pengetahuan*

Basis pengetahuan yang digunakan dalam faktor-faktor kemandirian antara lain variabel instrumen dari masingmasing pertanyaan, variabel fungsi yang berisi pertanyaanpertanyaan yang akan diajukan, hasil penilaian instrumen yang menggunakan *if-then rule* untuk memberikan nilai untuk setiap pertanyaan, total skor, serta aturan untuk menentukan kesimpulan.

## *2) Business Process Model and Notation (BPMN)*

Gambar 2 adalah BPMN yang menunjukkan proses bisnis untuk aplikasi tingkat kemandirian lansia. BPMN ini menampilkan proses bisnis dari dua *user*. Ketika masuk *dashboard* user bisa memilih untuk masuk sebagai kader lansia/tenaga kesehatan ataupun sebagai peneliti. Ketika memilih sebagai kader lansia/tenaga kesehatan, *user*  diarahkan untuk memilih menu "cek kemandirian" atau "informasi faktor kemandirian". Jika memilih menu "cek kemandirian" maka *user* akan diminta untuk mengisi identias, serta menjawab keseluruhan pertanyaan berdasarkan kondisi responden, sehingga bisa mendapatkan tingkat kemandirian lansia dari berbagai faktor. Tetapi, jika user memilih menu "informasi faktor kemandirian" *user* bisa membaca informasi dari setiap faktor yang digunakan dalam aplikasi ini.

Untuk peneliti, *user* diarahkan untuk memilih menu "plot hubungan kausal" atau "informasi pemodelan". Jika memilih plot hubungan kausal, akan ditampilkan plot hubungan kausal antar faktor yang ada. Sedangkan untuk menu "informasi pemodelan" *user* dapat melihat secara detail proses pemodelan yang dilakukan sampai mendapatkan hasil tersebut.

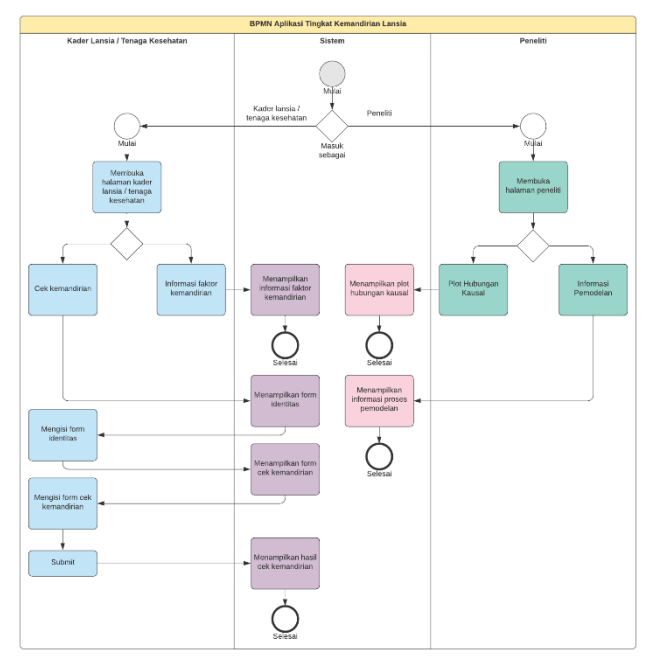

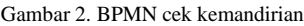

## *3) Rancangan Class Diagram*

Gambar 3 menyajikan *class diagram* dari aplikasi. *Class diagram* ini menunjukkan variabel-variabel yang digunakan dalam aplikasi. *Class* identitas dan seluruh *class* dari masingmasing faktor akan ditampilkan dalam hasil cek kemandirian yang berisi nama, usia, dan jenis kelamin, nama masingmasing faktor beserta hasilnya.

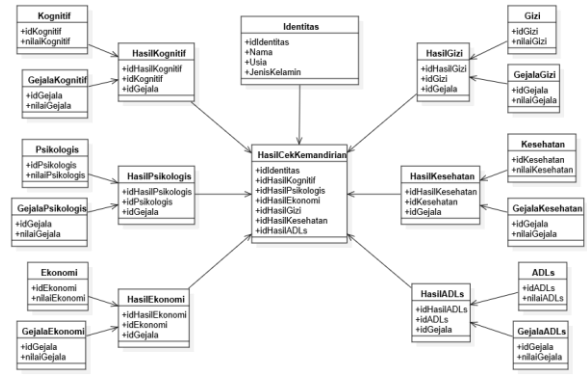

Gambar 3. *Class diagram* aplikasi

#### *4) Desain Rancangan Antarmuka*

# *a) Halaman Utama*

Gambar 4 adalah desain rancangan antarmuka untuk halaman utama yang memberikan pilihan bagi pengguna untuk masuk sebagai peneliti atau kader lansia.

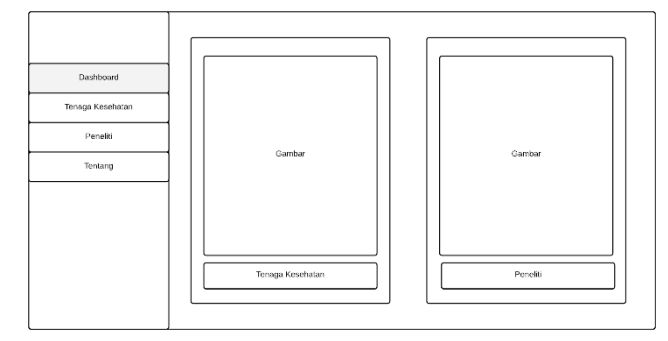

Gambar 4. Rancangan halaman utama

# *b) Halaman Form Cek Kemandirian*

Gambar 5 adalah desain rancangan antarmuka untuk halaman form cek kemandirian. Dalam form ini harus terdapat daftar pertanyaan beserta jawaban yang dapat dipilih oleh responden.

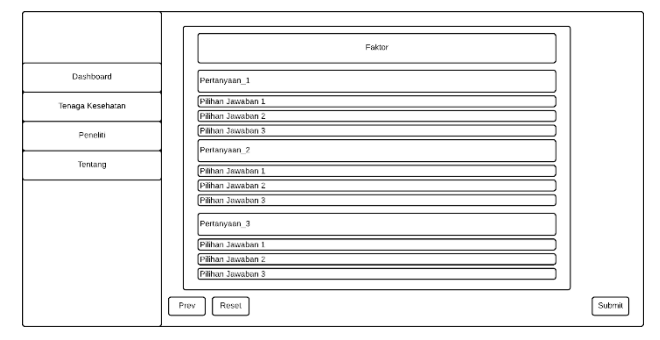

# Gambar 5. Rancangan form cek kemandirian *c) Halaman Hasil Cek Kemandirian*

Gambar 6 adalah desain rancangan antarmuka untuk hasil dari form cek kemandirian lansia. Seluruh hasil dari masingmasing faktor akan ditampilkan dalam halaman ini.

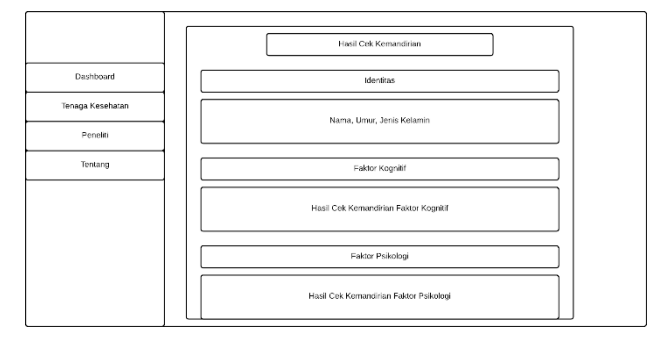

Gambar 6. Rancangan hasil cek kemandirian

## *d) Halaman Informasi Faktor-Faktor Kemandirian*

Gambar 7 adalah desain rancangan antarmuka untuk faktor-faktor dari kemandirian lansia. Isi dari halaman ini merupakan informasi sederhana dari setiap faktor yang digunakan untuk mengecek tingkat kemandirian lansia.

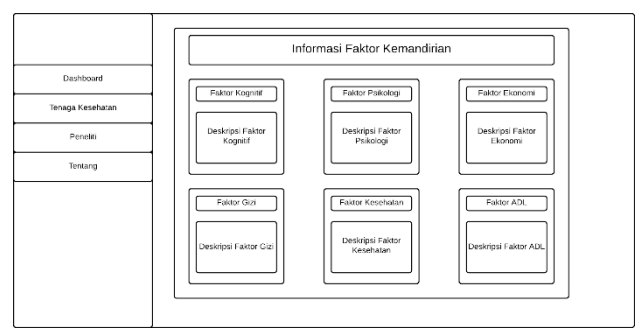

Gambar 7. Rancangan halaman informasi faktor kemandirian

### *C. Implementasi*

Dalam rancangan yang telah diimplementasikan, sistem akan menampilkan halaman-halaman beserta isi yang sesuai dengan perancangan kerangka yang telah dibuat sebelumnya.

#### *1) Persiapan*

Persiapan sebelum melakukan coding pada shiny antara lain:

> • Memastikan sudah melakukan instalasi program Rstudio.

• Membuka Rstudio lalu buat file baru. Gambar 8 merupakan langkah untuk membuat file baru Shiny App.

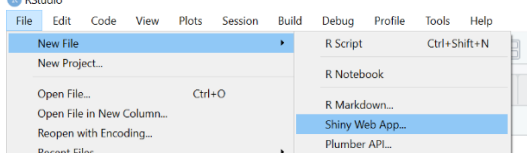

Gambar 8. Membuat file baru 1

• Mengisi *application name* dan memilih *application type*

|                          | Application name:        | Name                                                 |        |
|--------------------------|--------------------------|------------------------------------------------------|--------|
|                          | Application type:        | Single File (app.R)<br>Multiple File (ui.R/server.R) |        |
|                          | Create within directory: |                                                      |        |
|                          | F:/SKRIPSI/App           |                                                      | Browse |
|                          |                          |                                                      |        |
| ? Shiny Web Applications |                          | Create                                               | Cancel |
|                          |                          |                                                      |        |

Gambar 9. Membuat File Baru 2

• Menekan tombol *create*, lalu secara otomatis akan muncul *code* shiny. Jika pada *application type* memilih *single* maka folder aplikasi hanya memiliki satu file yaitu app.R, tetapi jika memilih *multiple file* folder akan berisi dua file yaitu ui.R dan server.R.

# *2) Library*

Gambar 10 berisi seluruh *library* yang digunakan dalam aplikasi. **Library shiny** sebagai *library* utama yang digunakan untuk membangun web interaktif dengan menggunakan R. **Library shinydashboard** digunakan untuk membuat tampilan pada *dashboard*. **Library shinyalert** digunakan untuk membuat tampilan *pop up message* (*modal*) dalam shiny. **Library rvest** dalam aplikasi ini digunakan untuk menyisipkan *code* html. **Library shinyBS** digunakan sebagai *boostrap* untuk tampilan aplikasi. **Library shinydashboardPlus** digunakan untuk membuat tampilan pada *dashboard* lebih interaktif. **Library shinyWidgets**  digunakan untuk membuat tampilan lebih menarik, terutama pada halaman informasi.

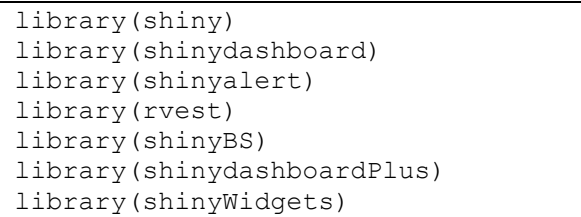

Gambar 10. Kode program *library*

## *3) Programming Style*

*Programming style* yang digunakan dalam aplikasi ini adalah *One True Brace Style* (OTBS) [17]. 1TBS atau OTBS merupakan gaya pemrograman yang meminimalkan tingkat vertikal dan memasangkan kurung kurawal penutup dengan pernyataan pembuka.

## *4) Contoh Coding*

Gambar 11 merupakan kode UI yang menampilkan *dashboard header* aplikasi dengan menggunakan dashhboardHeaderPlus dari *package* **shinydashboardPlus**.

```
dashboardHeaderPlus(title = tagList(
    span(class = "logo-lg", "APTIKSIA"),
    img(src = "old.png",width="100%")
    )),
```
Gambar 11. Kode program UI *dashboard header*

Gambar 12 merupakan contoh kode UI dari soal pada salah satu form cek tingkat kemandirian. Menggunakan *box* pada setiap faktor dan pertanyaan, serta menggunakan actionButton untuk *input* jawaban.

| box(title="Faktor Psikologis", width =   |  |  |  |
|------------------------------------------|--|--|--|
| 8, collapsible = TRUE,                   |  |  |  |
| h5("Pilihlah jawaban yang paling tepat,  |  |  |  |
| sesuai dengan perasaan responden dalam 2 |  |  |  |
| minggu terakhir"),                       |  |  |  |
| #SOAL 1                                  |  |  |  |
| box (status = "warning",                 |  |  |  |
| title="1. Apakah Anda puas dengan        |  |  |  |
| kehidupan anda?",                        |  |  |  |
| $solidHeader = T$ ,                      |  |  |  |
| width = $12$ ,                           |  |  |  |
| height = $"100$ %",                      |  |  |  |
| actionButton ("Bs1p1",<br>"Ya",width     |  |  |  |
| $"100$ %"),                              |  |  |  |
| $br()$ , $br()$ ,                        |  |  |  |
| actionButton ("Bs1p2",<br>"Tidak", width |  |  |  |
| $= "100$ %"),                            |  |  |  |
| $br()$ , $br()$                          |  |  |  |
| λ,                                       |  |  |  |

Gambar 12. Contoh kode program UI form cek kemandirian

Gambar 13 merupakan contoh kode *server* dari soal pada salah satu *form* cek tingkat kemandirian. Menggunakan **reactiveValues** untuk menyimpan *input* serta menggunakan **observeEvent** untuk memberikan nilai input dan mengubah *style* dari **actionButton**.

```
#PSIKOLOGIS
  #SOAL 1
  Bcounter1 <- reactiveValues(countervalue 
= NULL)
  observeEvent(input$Bs1p1, {
  Bcounter1$countervalue <- 0 
  if(Bcounter1$countervalue==0){updateBut
ton(session, "Bs1p1", style = "success")}
  updateButton(session, "Bs1p2", style =
"default")
  })
  observeEvent(input$Bs1p2, {
  Bcounter1$countervalue <- 1
  if(Bcounter1$countervalue==1){updateBut
ton(session, "Bs1p2", style = "success")}
  updateButton(session, "Bs1p1", style =
"default")
  })
  output$Bcount1 <- renderText({
  paste("+ ", Bcounter1$countervalue)})
```

```
Gambar 13. Contoh kode program server form cek kemandirian
```
## *5) Publish Application*

Gambar 14 merupakan tahap pertama dalam *publish application* dengan cara klik icon *publish*.

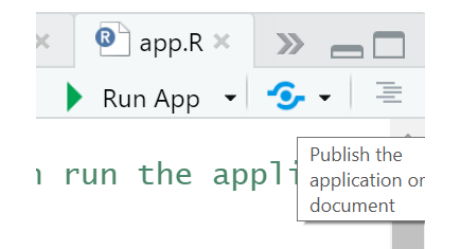

Gambar 14. Tahap *publish application* 1

Gambar 15 merupakan tahap kedua dengan klik next untuk *connect publishing account*.

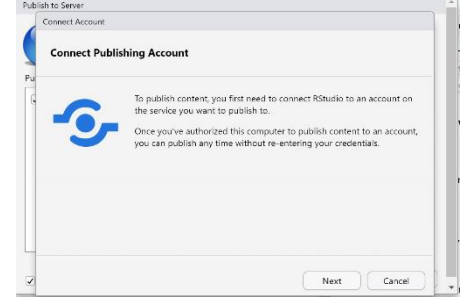

Gambar 15. Tahap *publish application* 2

Gambar 16 merupakan tahap yang ketiga, yaitu klik **ShinyApps.io** untuk menghubungkan aplikasi dengan *cloud service*.

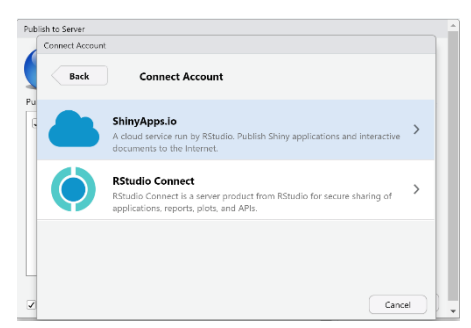

Gambar 16. Tahap *publish application* 3

Gambar 17 merupakan tahap keempat, pada tahap ini aplikasi disambungkan dengan akun *cloud shiny* dengan cara menyalin *secret tokens* dari akun.

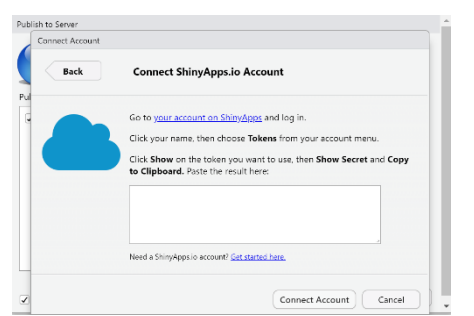

Gambar 17. Tahap *publish application* 4

Gambar 18 merupakan *secret tokens* yang berasal dari akun **ShinyApps.io**. Salin dan tempel token pada *input box* yang ada pada Gambar 16, lalu klik *Connect Account*.

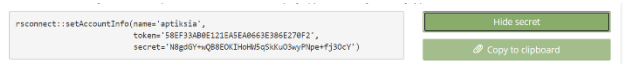

Gambar 18. Tahap *publish application* 5

Gambar 19 merupakan tahap selanjutnya dengan mengisi *title* aplikasi dan memilih *file* yang akan di *publish* lalu klik *publish*.

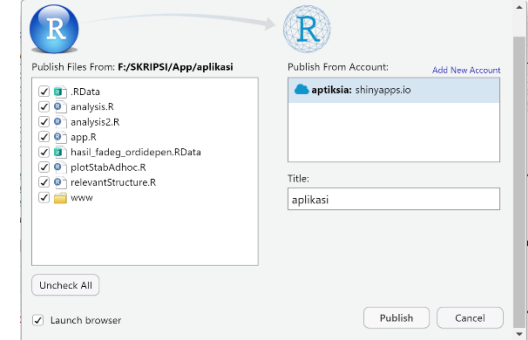

Gambar 19. Tahap *publish application* 6

Gambar 20 merupakan hasil dari *publish* aplikasi yang dapat diakses dengan mudah secara *online* melalui *web browser* dengan menggunakan *link* tersebut. *Link* ini berasal dari nama akun **ShinyApps.io** dan nama folder aplikasi.

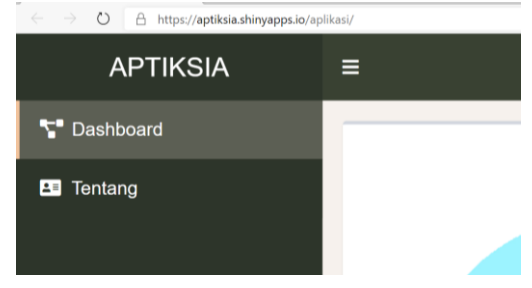

Gambar 20. Tahap *publish application* 7

*6) Hasil Aplikasi*

*a) Halaman Utama*

Gambar 21 adalah tampilan halaman utama yang menyajikan pilihan menu bagi peneliti dan kader lansia. Jika pengguna adalah seorang kader lansia/tenaga Kesehatan maka pilih tombol "Kader Lansia/Tenaga Kesehatan". Jika pengguna adalah seorang peneliti maka pilih tombol "Peneliti".

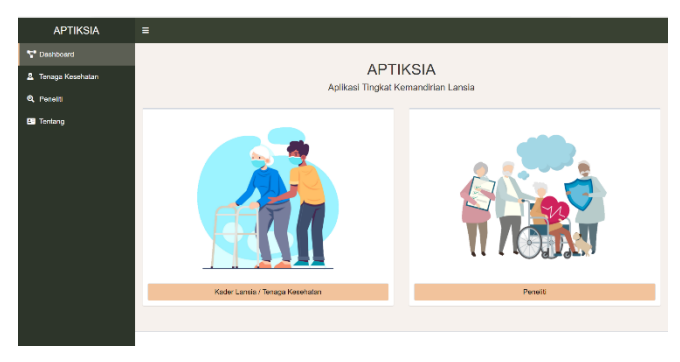

Gambar 21. Halaman utama

# *b) Halaman Kader Lansia atau Tenaga Kesehatan*

Gambar 22 menyajikan pilihan menu bagi kader lansia atau tenaga kesehatan. Pilihan menu "cek kemandirian" untuk mengetahui tingkat kemandirian lansia dari berbagai faktor atau dapat memilih menu "informasi" untuk membaca informasi tentang faktor-faktor kemandirian.

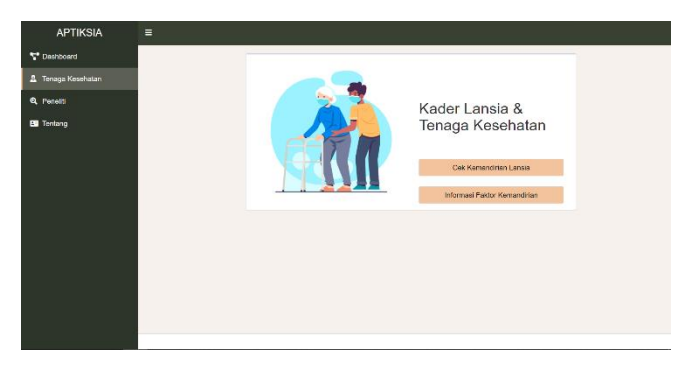

Gambar 22. Menu kader lansia atau tenaga kesehatan

## *c) Form Cek Kemandirian*

Gambar 23 menyajikan form untuk mengecek kemandirian lansia dari faktor ADLs. Dalam form ini, responden akan menjawab beberapa pertanyaan yang diajukan, dan dapat memilih jawaban sesuai dengan kondisi responden. Terdapat detail deskripsi jawaban yang dapat membantu responden untuk memilih jawabannya. Setiap jawaban yang dipilih memiliki nilai yang akan digunakan untuk menghitung hasil kemandirian.

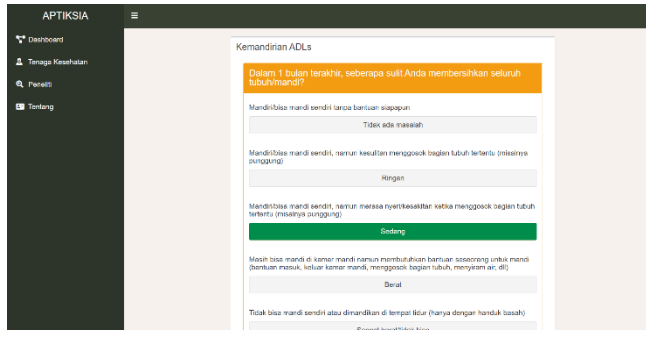

Gambar 23. Form cek kemandirian

# *d) Halaman Hasil Cek Kemandirian*

Gambar 24 menyajikan tampilan hasil akhir dari perhitungan tingkat kemandirian lansia, Hasil akhir berupa kesimpulan dari masing-masing faktor kemandirian, yang telah dilakukan perhitungan oleh sistem berdasarkan jawaban dari responden.

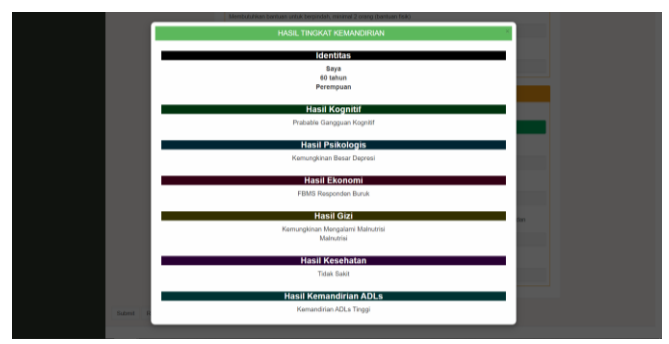

Gambar 24. Hasil cek kemandirian

## *e) Halaman Informasi Faktor Kemandirian*

Gambar 25 menyajikan informasi faktor kemandirian yang ada dalam aplikasi ini. Faktor-faktor ini digunakan untuk pemodelan maupun untuk mengukur tingkat kemandirian lansia.

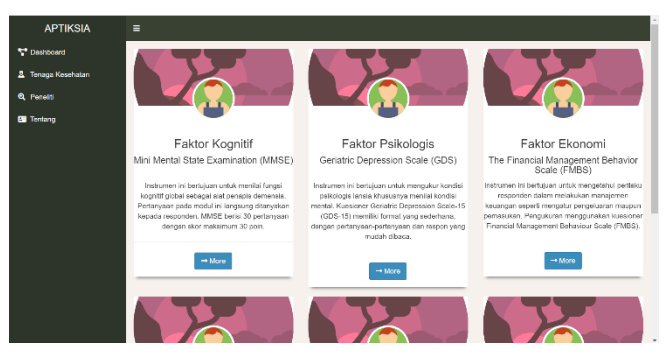

Gambar 25. Informasi faktor-faktor kemandirian

# *f) Halaman Peneliti*

Gambar 26 menyajikan pilihan menu bagi peneliti. Menu "plot hubungan kausal" digunakan untuk melihat plot hubungan secara keseluruhan dan juga plot hubungan masing-masing faktor. Sedangkan untuk menu "informasi pemodelan kausal" berisi informasi proses pemodelan kausal mulai dari awal hingga mendapatkan hasilnya.

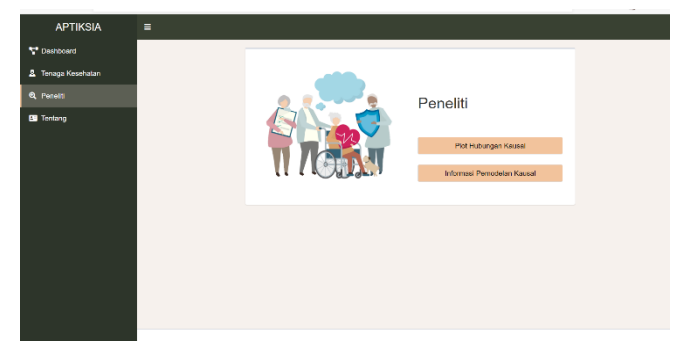

Gambar 26. Menu peneliti

## *g) Halaman Plot Hubungan Kausal*

Gambar 27 adalah tampilan halaman utama yang menyajikan plot hubungan kausal antar faktor dengan kemandirian lansia secara keseluruhan. Tetapi belum terdapat plot untuk hubungan kausal antar faktor secara detail.

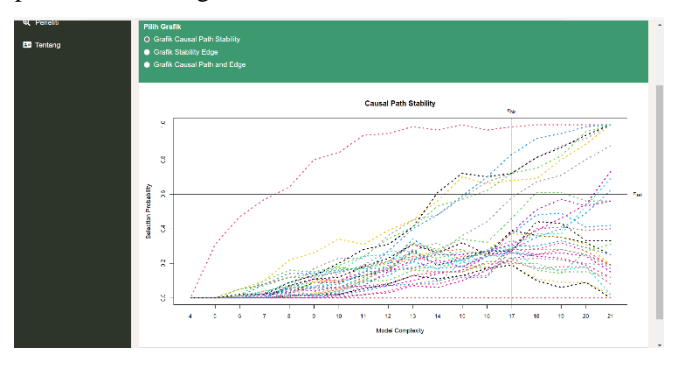

Gambar 27. Plot hubungan kausal

## *D. Pengujian*

Selanjutnya, aplikasi yang telah selesai dibangun akan dilakukan pengujian. Pengujian yang digunakan adalah pengujian unit *black box testing* dengan skenario negatif agar tidak menimbulkan kesalahan sistem. Gambar 28 menampilkan contoh hasil pengujian aplikasi dengan cara diberikan *input* yang kurang lengkap pada form, sehingga pada halaman hasil dari kesimpulan memberikan *error message.*

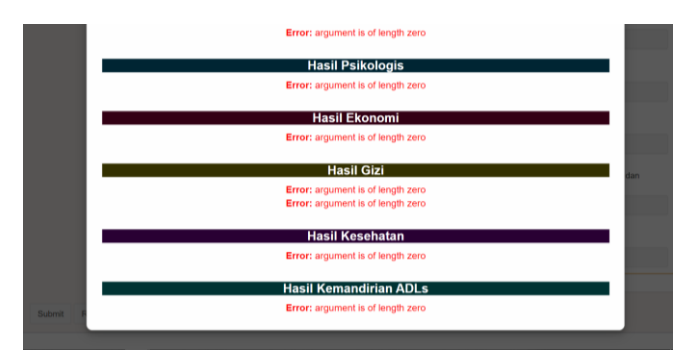

Gambar 28. Contoh pengujian *black box testing*

## *E. Pembahasan*

## *1) Hasil Implementasi*

Penelitian ini telah mampu membuat aplikasi dengan menggunakan **Shiny App** untuk mengetahui tingkat kemandirian lansia dari berbagai faktor seperti faktor psikologis, faktor ekonom, faktor gizi, faktor kesehatan, dan faktor ADLs. Selain itu, aplikasi juga mampu menampilkan plot hubungan kausal antar faktor yang ada. Tetapi untuk pengujian, aplikasi ini masih membutuhkan uji validitas untuk mengetahui ketepatan pengukuran kemandirian lansia. Setelah itu, aplikasi akan diujikan secara langsung kepada tenaga Kesehatan maupun kader lansia. Selain itu, aplikasi ini masih perlu menampilkan plot hubungan kausal dari masingmasing faktor secara detail.

# *2) Perbandingan Framework*

**Shiny App** adalah *framework* R yang digunakan untuk membuat aplikasi website interaktif. **Shiny App** mampu menampilkan hasil analisis yang dilakukan menggunakan *package* **StablespecImptLatent** dalam R dengan kode UI yang sederhana. Tetapi dalam hal tampilan, shiny cukup sulit untuk membuat tampilan yang menarik karena perlu menggunakan *library* tertentu untuk setiap tampilan yang diinginkan. *Deployment* gratis dari **shiny** agar *website* dapat diakses secara *online* dapat dilakukan dengan menggunakan **ShinyApps.io**.

Jika dibandingkan dengan **Dash** yaitu *framework* **python** yang memiliki **Heroku** untuk bisa melakukan *deployment* secara gratis. **Dash** juga menggunakan bahasa pemrograman HTML dan CSS, sama seperti **Shiny**. Tetapi dash memiliki kode yang cukup berbelit-belit jika dibandingkan dengan **Shiny**. **Dash** juga tidak memiliki *package* yang digunakan dalam analisis.

Lalu, jika dengan dibandingkan dengan *framework* terkenal seperti **Codeigniter** yang merupakan *framework* untuk PHP, **Shiny** dan **Codeigniter** cukup sulit untuk dibandingkan. Jika dilihat dari sisi fitur plot hubungan kausal, tentu saja hanya **Shiny** yang mampu menampilkannya. Tetapi untuk fitur cek kemandirian lansia, *framework* **Codeigniter** memungkinkan untuk dapat menampilkan form tersebut dengan lebih mudah dan menarik.

Jadi, di antara ketiga *framework* memiliki fokus yang berbeda-beda. **Shiny App** digunakan untuk menampilkan data hasil analisis yang menggunakan *package* **StablespecImptLatent** yang hanya terdapat di dalam R. Sedangkan untuk **Dash**, hanya digunakan ketika hasil analisis dibuat menggunakan **python**. Serta **Codeigniter** digunakan untuk menampilkan *website* dinamis yang ringan, dan mudah digunakan.

# V. KESIMPULAN

Penelitian ini dilakukan dengan tujuan untuk mengembangkan aplikasi berbasis shiny app yang dapat mengecek tingkat kemandirian lansia dari berbagai faktor serta menampilkan hubungan kausal antar faktor yang ada. Berdasarkan hasil dari pembuatan aplikasi yang dilakukan dalam penelitian ini, dapat disimpulkan bahwa penelitian ini telah berhasil untuk menampilkan tingkat kemandirian lansia dari berbagai faktor seperti faktor kognitif, faktor psikologis, faktor ekonomi, faktor gizi, faktor kesehatan, dan faktor *Activities of Daily Livings* (ADLs). Fitur cek kemandirian dibuat dengan menggunakan tabel keputusan seperti tabel variabel instrumen, variabel fungsi, tabel hasil penilaian, serta tabel aturan skor. Selain itu, aplikasi telah mampu menampilkan hasil pemodelan kausal yang menampilkan hubungan antar faktor yang ada dengan tingkat kemandirian lansia secara keseluruhan.

Sebagai pekerjaan kedepan, aplikasi ini perlu diuji validitasnya untuk mengetahui ketepatan dari pengukuran. Setelah itu, aplikasi akan diujikan kepada tenaga kesehatan maupun kader lansia untuk menentukan kesesuaian tingkat kemandirian dari responden. Penelitian ini masih akan dilanjutkan dengan menampilkan plot hubungan kausal dari masing-masing faktor yang ada secara detail.

#### **REFERENSI**

- [1] R. S. Maryam, M. F. Ekasari, Rosidawati, A. Jubaedi, dan I. Batubara, *Mengenal Usia Lanjut dan Keperawatannya*. Jakarta: Salemba Medika, 2008.
- [2] The World Bank, "Population ages 65 and above (% of total population) - Indonesia," 2019. https://data.worldbank.org/indicator/SP.POP.65UP.TO.ZS?end=2 018&locations=ID&start=1971 (diakses Mei 01, 2020).
- [3] P. D. (2019). W. P. A. 2019: H. (ST/ESA/SER. A. United Nations, Department of Economic and Social Affairs, *World Population Ageing 2019*. 2019.
- [4] Kholifah dan S. Nur, *Keperawatan Gerontik*. Jakarta Selatan: Pusdik SDM Kesehatan, 2016.
- [5] S. Suwarni, S. Setiawan, dan M. M. Syatibi, "Hubungan Usia Demensia Dan Kemampuan Fungsional Pada Lansia," *J. Keterapian Fis.*, vol. 2, no. 1, hal. 34–41, 2017, doi: 10.37341/jkf.v2i1.77.
- [6] BPS-Statistics Indonesia, "Statistik Penduduk Usia Lanjut 2019," hal. 4, 2019, [Daring]. Tersedia pada: https://www.bps.go.id/publication/2019/12/20/ab17e75dbe630e0 5110ae53b/statistik-penduduk-lanjut-usia-2019.html.
- [7] T. Amelya, "Faktor-Faktor yang Berhubungan dengan Tingkat Kemandirian Lansia dalam Pelaksanaan Activity of Daily Living (ADL) di RW XIII Kelurahan Alai Parak Kopi," Politeknik Kesehatan Kemenkes Padang, 2015.
- [8] Kodri dan E. Rahmayati, "Faktor yang Berhubungan dengan Kemandirian Lansia dalam Melakukan Aktivitas Sehari-hari," *J. Keperawatan*, vol. XII, no. 1, hal. 81–89, 2016.
- [9] N. Tou, R. Rahmadi, dan C. Effendy, "Causal Relations of Factors Representing the Elderly Independence in Doing Activities of Daily Livings Using S3C-Latent Algorithm," *Int. J. Artif. Intell. Res.*, vol. V, no. 1, 2021.
- [10] C. Beeley, *Web Application Development with R using Shiny*, 1st ed. Birmingham: Packt Publishing Ltd, 2013.
- [11] H. Suryo, "Alasan Mengapa R Jauh Lebih Baik dari Python Untuk Pemula," 2018. https://medium.com/indor/alasan-mengapa-rjauh-lebih-baik-dari-python-1922194707d1 (diakses Apr 25, 2020).
- [12] P. Sharma, R. N. Montgomery, dan K. Meyer, "CONSENSUS : A Shiny application of Dementia evaluation and reporting for the KU ADC Longitudinal Clinical Cohort Database .," hal. 1–14, 2020.
- [13] D. K. L. Cahyani, "Pengembangan dan Aplikasi GUI Web Interaktif dengan R-Shiny untuk Pemodelan Logistik Multinomial," Universitas Jember, 2013.
- [14] R. Mujiastuti, M. R. M. Arasy, R. D. Risanty, H. Ayuning, dan P. Meilina, "Aplikasi Status Pemeriksaan Activity of Daily Living ( ADL ) dan Risiko Jatuh Pasien Geriatri," hal. 1–10, 2019.
- [15] S. Wahyuni, "Faktor-Faktor yang Berhubungan dengan Kemandirian Lansia dalam Melakukan ADLs di Kabupaten Sleman, Yogyakarta," Universitas Gadjah Mada, 2020.
- [16] R. Rahmadi, P. Groot, dan T. Heskes, "Stable specification search in structural equation model with latent variables," *arXiv*, vol. 10, no. 5, 2018.
- [17] E. Sadun, *Swift Style*, 1st ed. Pragmatic Bookshelf, 2017.